## **CẤP QUYỀN**

- **Giới thiệu:** Giao diện này cho phép thiết lập quyền sử dụng các tính năng của phần mềm.
- **Hướng dẫn giao diện:**
	- Click Mã người dùng bên trái cần cấp quyền. Có thể cấp quyền cho từng người dùng hoặc Nhóm người dùng. Quyền của một người dùng = Quyền nhóm + Quyền cấp riêng
	- Chọn Phân hệ cần cấp.
	- Tick chọn quyền được cấp, ứng với từng lệnh/tính năng.
		- Run: Quyền mở/chạy/xem
		- Add: Quyền thêm mới
		- Edit: Quyền sửa
		- Del: Quyền xóa
		- Print: Quyền in
		- AP: Quyền xét duyệt chứng từ
		- RL: Quyền mở duyệt
		- CL: Quyền đóng chứng từ
		- OP: Quyền mở đóng chứng từ
		- LK: Quyền khóa chứng từ
		- UL: Quyền mở khóa chứng từ
		- $\checkmark$  Spc: Quyền đặc biệt, tùy từng tính năng, Xem cột ghi chú để biết cột Spc là cấp có ý nghĩa gì.
	- Sử dụng các nút bên phải để cấp quyền nhanh hơn.
- **Mẹo (Tips)**
	- Nếu chỉ cấp quyền Sửa/Xóa, chứng từ được duyệt thì không Sửa/Xóa được. Muốn cấp quyền Sửa/Xóa cho cả những chứng từ đã duyệt, thì phải tick chọn đồng thời 2 cột: Edit/Del + RL
	- Phân biệt Đóng và Khóa:
		- $\checkmark$  Chứng từ Đóng là chứng từ đã hoàn thành (kết thúc)  $\to$  Không thể thừa hưởng dữ liệu từ chứng từ đã Đóng. Ví dụ: SO bị đóng thì không thể lập Phiếu giao hàng, Lệnh sản xuất,…
		- Chứng từ Khóa là cấm Sửa/Xóa, nhưng vẫn có thể thừa hưởng dữ liệu để tạo chứng từ ở các bước tiếp sau. Chứng từ đã Đóng/Khóa đều không Sửa/Xóa được.
	- Quyền In: Nếu không cấp quyền In, các báo cáo chỉ có thể xem (View), không thể in ra máy in hoặc xuất ra word, excel,… được.

 $\blacksquare$ 

## $\triangleright$  Hình chụp

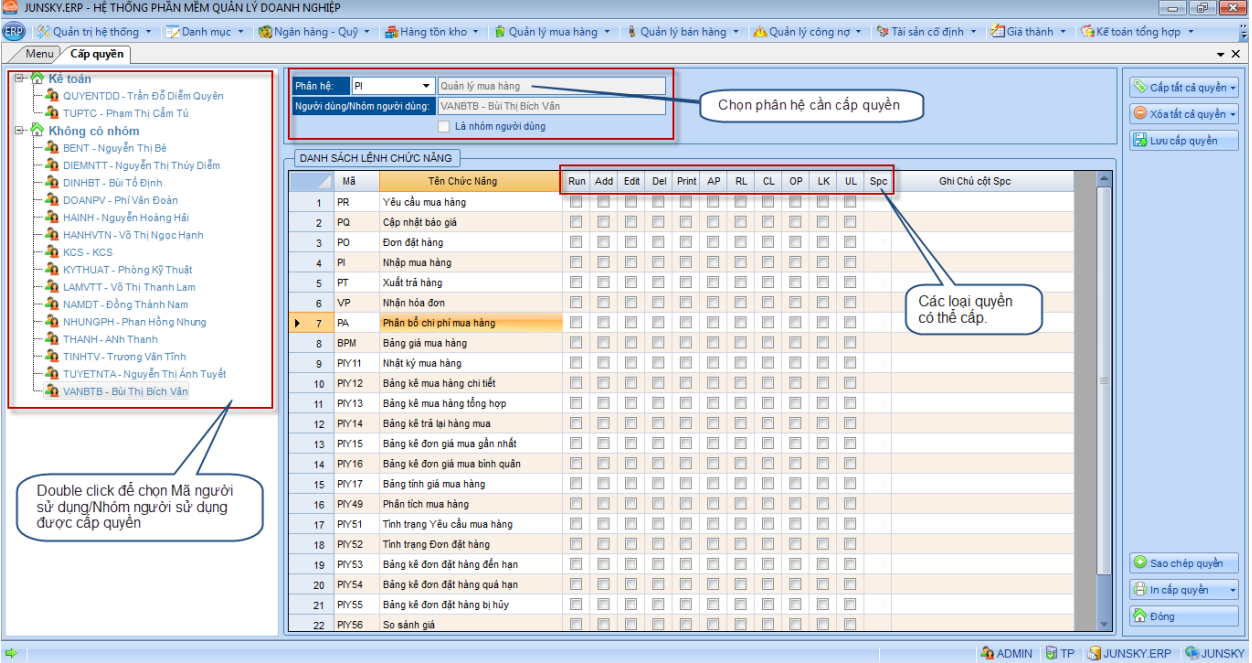